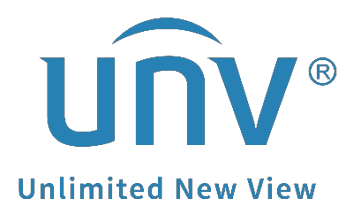

# **How to Get a Uniview Camera's Multicast Stream?**

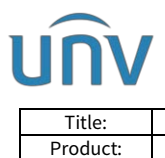

# **How to Get a Uniview Camera's Multicast Stream?**

### **Description**

*Note: This method is applicable to most scenarios. If the method cannot solve your problem, it is recommended to consult our Tech Support Team.* [https://global.uniview.com/Support/Service\\_Hotline/](https://global.uniview.com/Support/Service_Hotline/)

### **Preparation**

Download and install VLC Media Player on your computer.

## **Operating Steps**

**Step 1** Set up a multicast address on the camera (showing as below).

Main, sub and third stream CANNOT use the same multicast address.

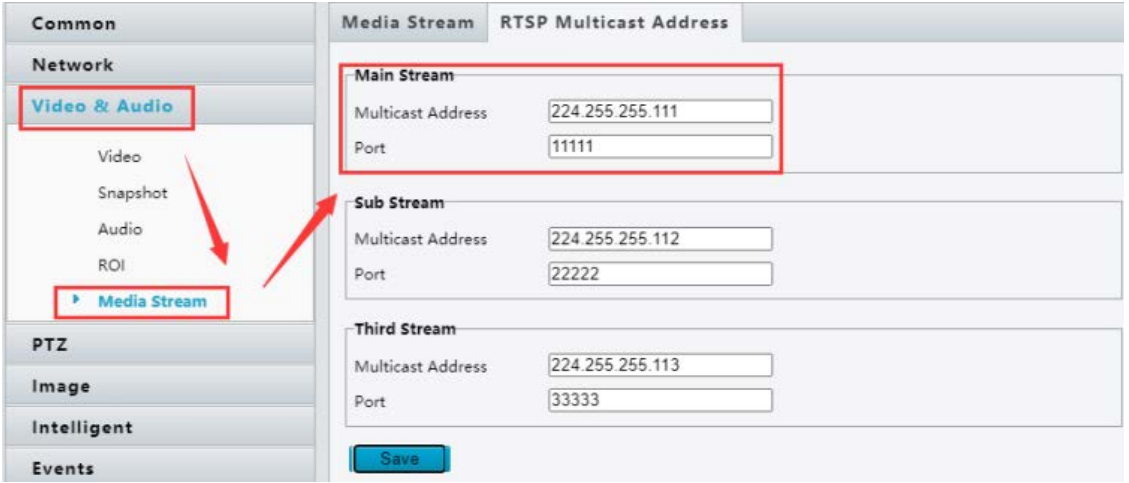

And create multicast streams for main, sub and third stream in the media stream setting.

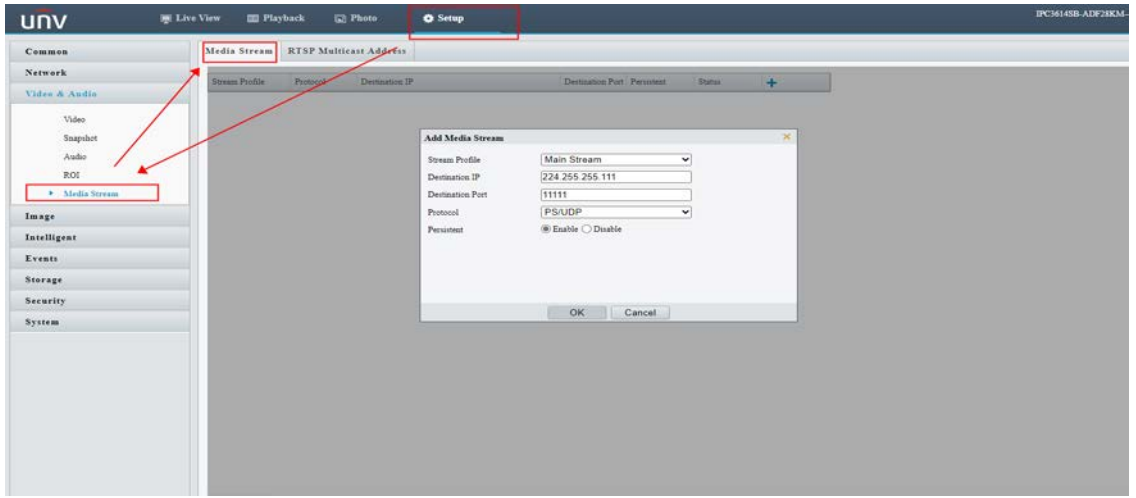

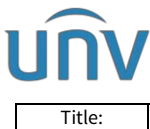

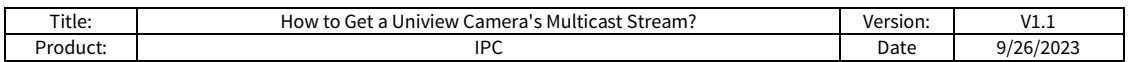

**Step 2** Set up streaming mode on VLC.

#### Please go to **Tools**>**Preference**>**Input/Codecs**>**RTP over RTSP (TCP)**

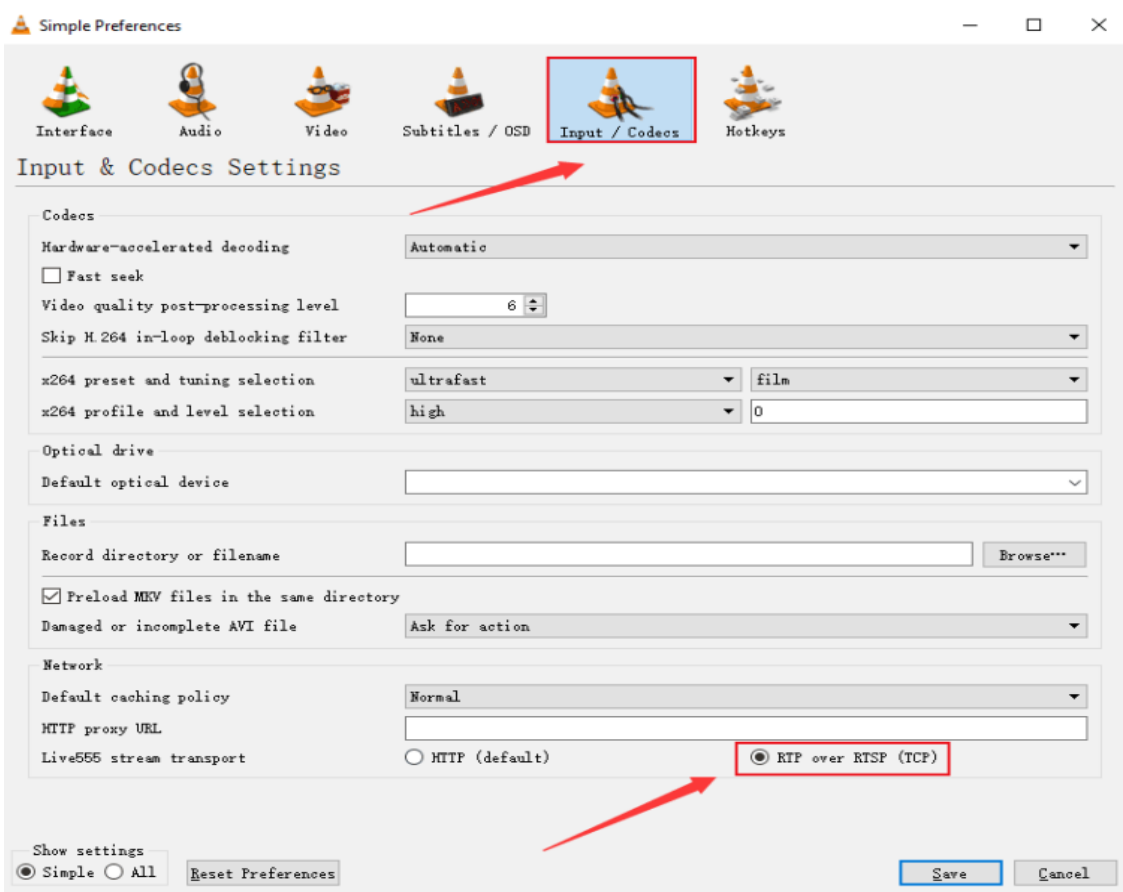

#### **Step 3 Enter the multicast URL on VLC.**

Main stream rtsp://camera IP/media/video1/multicast

Sub stream rtsp://camera IP/media/video2/multicast

Third stream rtsp://camera IP/media/video3/multicast

*Eg. rtsp://172.1.90.5/media/video1/multicast, '172.1.90.5' is the local IP of your camera*

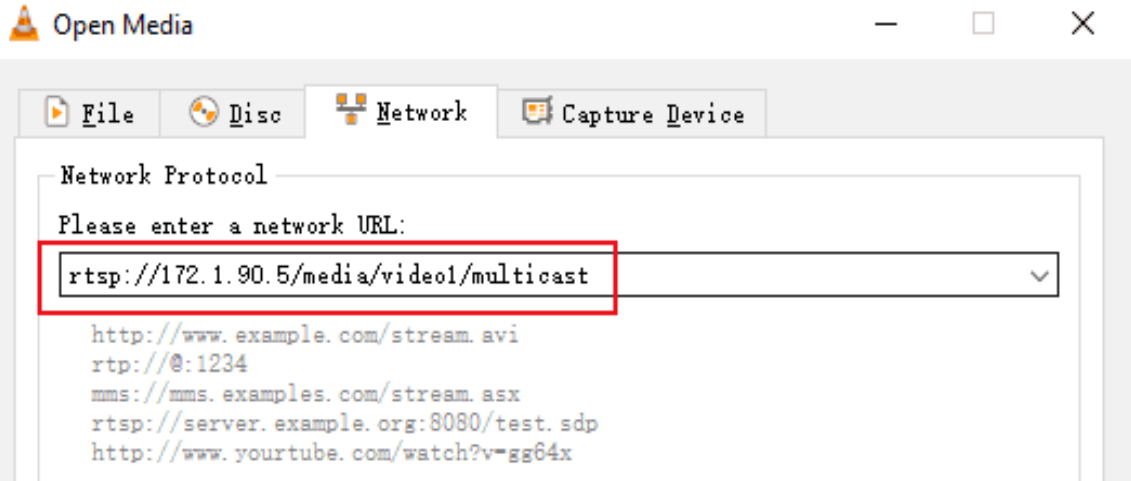

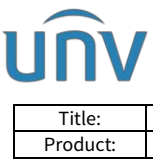

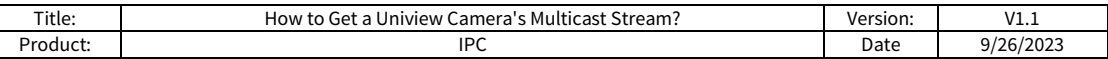

*Note: Set the multicast IP correctly, Multicast address is a class D address ranging from 224.0.0.0 to 239.255.255.255.* 

#### **More Information you may also want to know**

#### **IP Classification**

224.0.1.0--238.255.255.255 can be used on the Internet.

224.0.0.0-244.0.0.255: only for use on LAN.

224.0.0.1: all-hosts group address, which refers to all the multicast-capable hosts and routers on a physical network.

224.0.0.2: for all routers on this subnet.

224.0.0.5: for all OSPF routers.

224.0.0.13: for all PIMv2 routers.

239.0.0.0--239.255.255.255 are for private use like 192.168.x.x.